## **How To Check Tutortrac History**

## **Step #1: Login**

Go to UCBA (University of Cincinnati Blue Ash) Tutortrac site and **login**

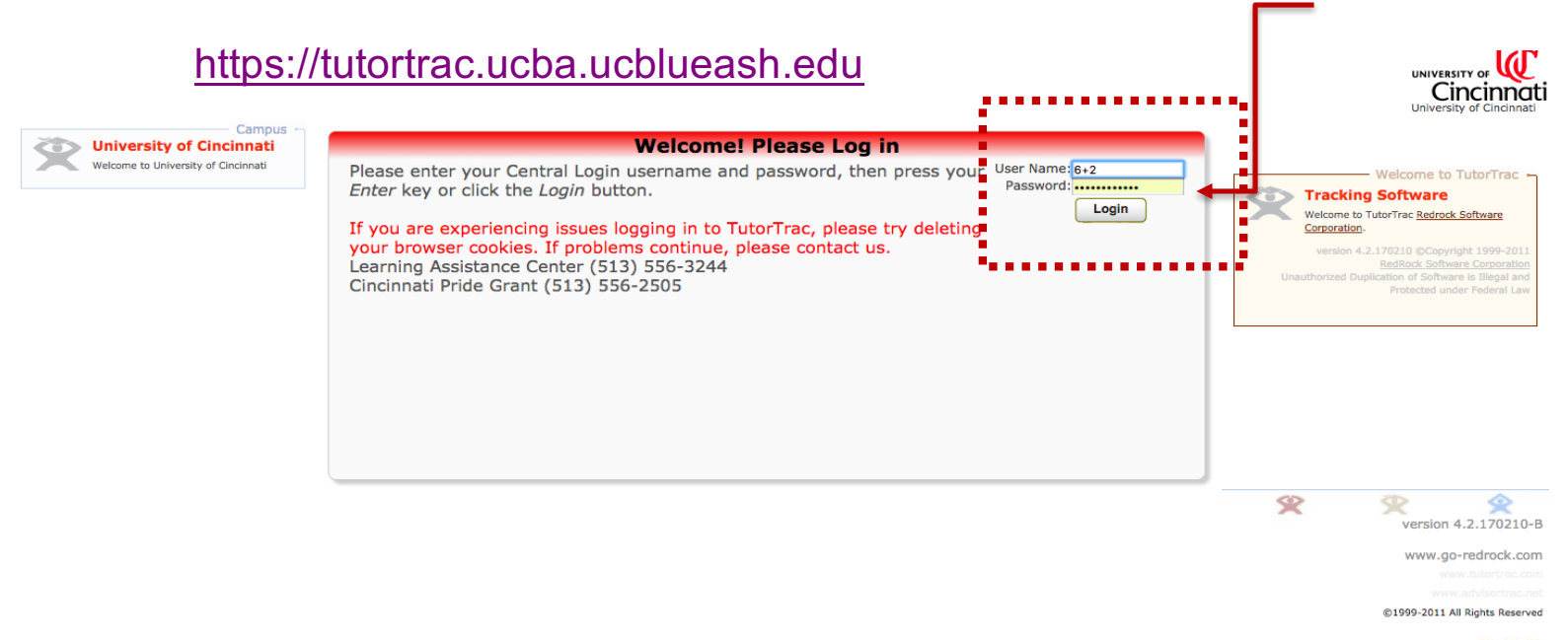

## **Step #2: Visit History**

After **logging in**, look to your left hand corner and **click** on **visit history.** 

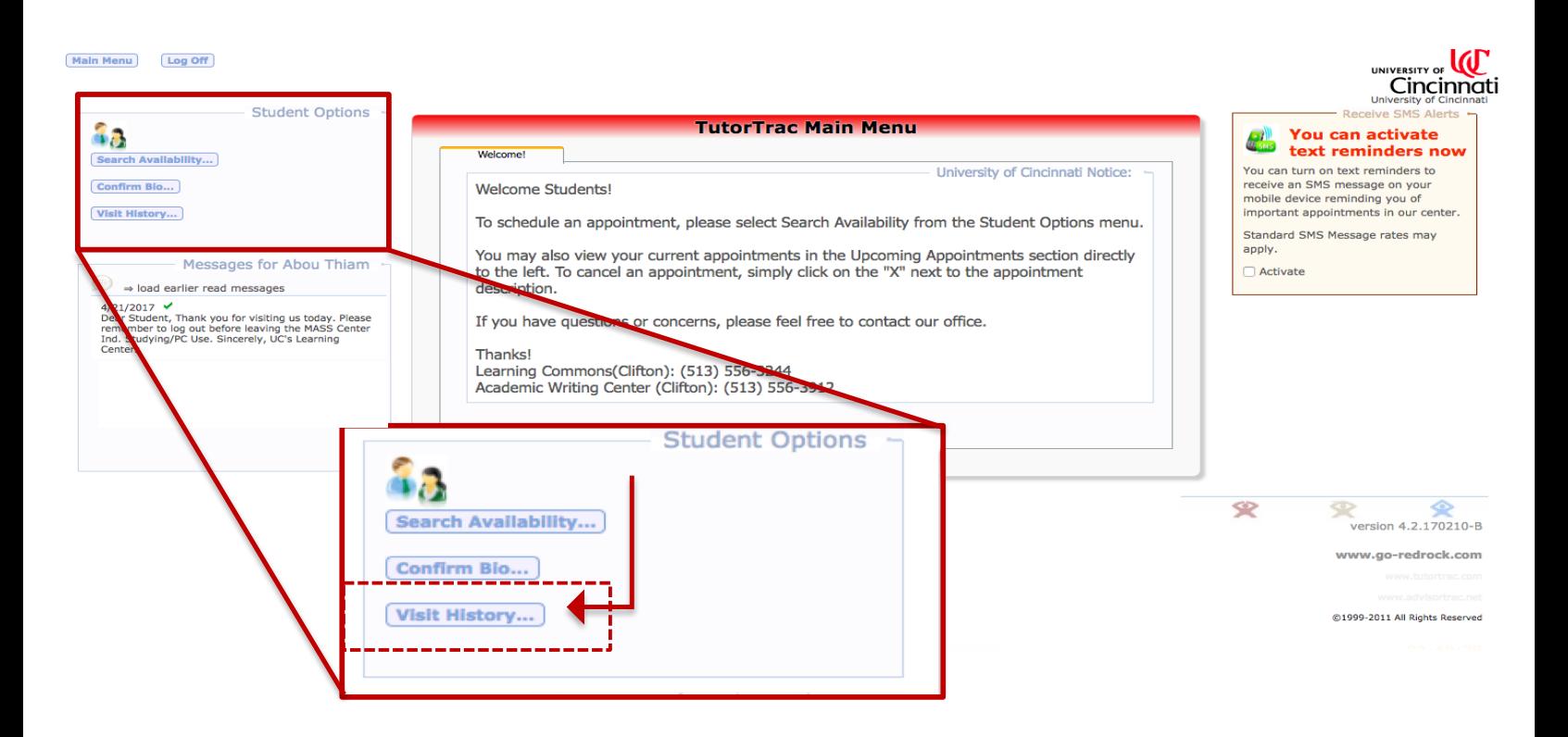

## **Step #3: Record or Observe**

Check/confirm that the login times are correct or simply record or observe your time.

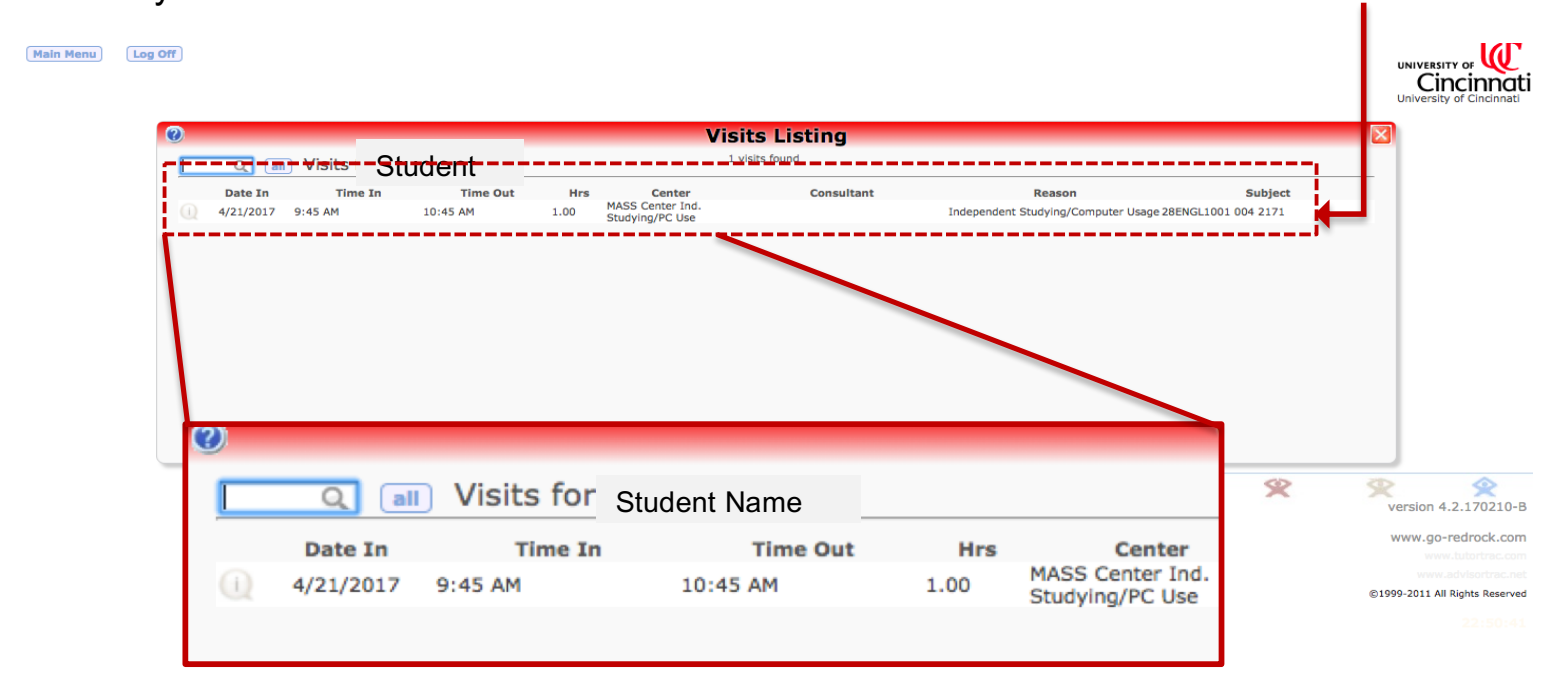